# 「単価表選択」モード(指示単価の変更)

#### 通常、施工単価は仕様マスターに登録中の単価表より読み取り集計されますが、別の単価表からの読み取りも可能です。

下例では、仕様№27 のドレン管-配管-屋内隠蔽-GWALK(ポリフィルム付)化粧保温筒+ALK 粘着テープ+亀甲金網 0.4t が選択され、施 工単価は単価№№27(×0.55)で指示されていますが、この単価を変更して読み取る操作方法を記載します。(単価掛け率の初期指示値 (×0.55)は基礎属性の登録値となります。) まずは単価表マスターを呼び出すために「単価表選択」(①)をクリックします。

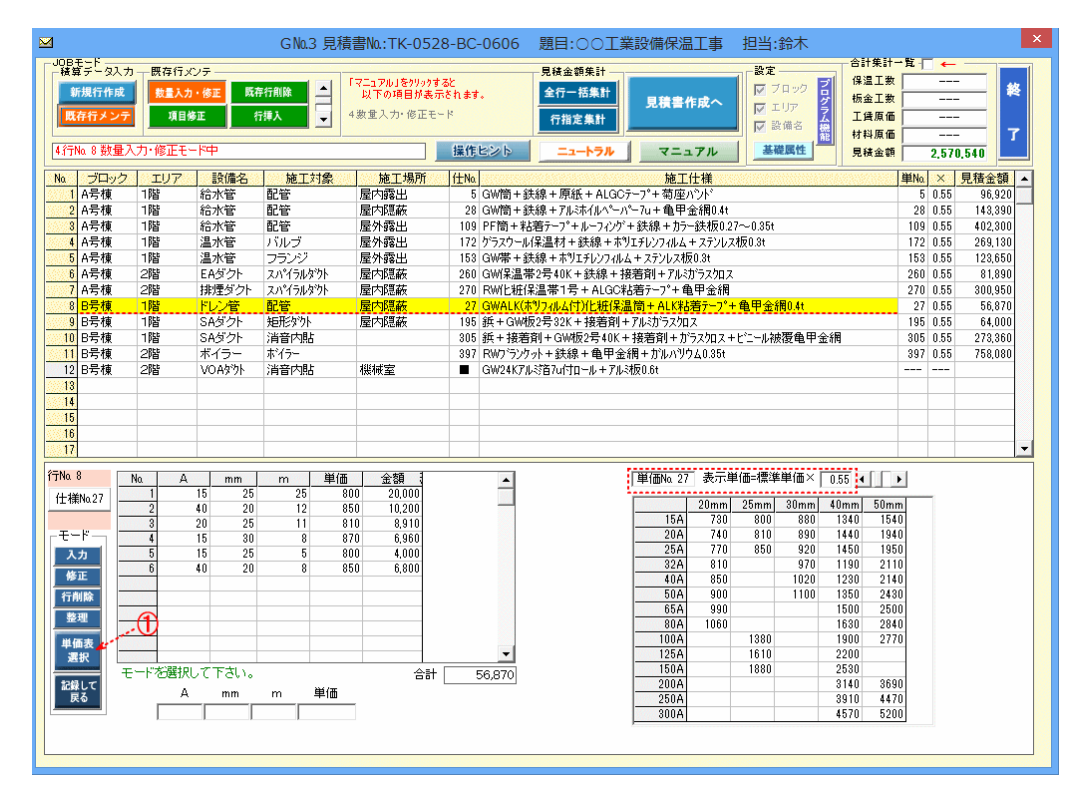

## 「単価表選択」操作方法

1)「単価表選択」をクリックすると①、以下の単価表マスターが、表示されます。ここでは既存指示の単価マスター№27の単価表が掛け率

#### 0.55の金額で表示されています。

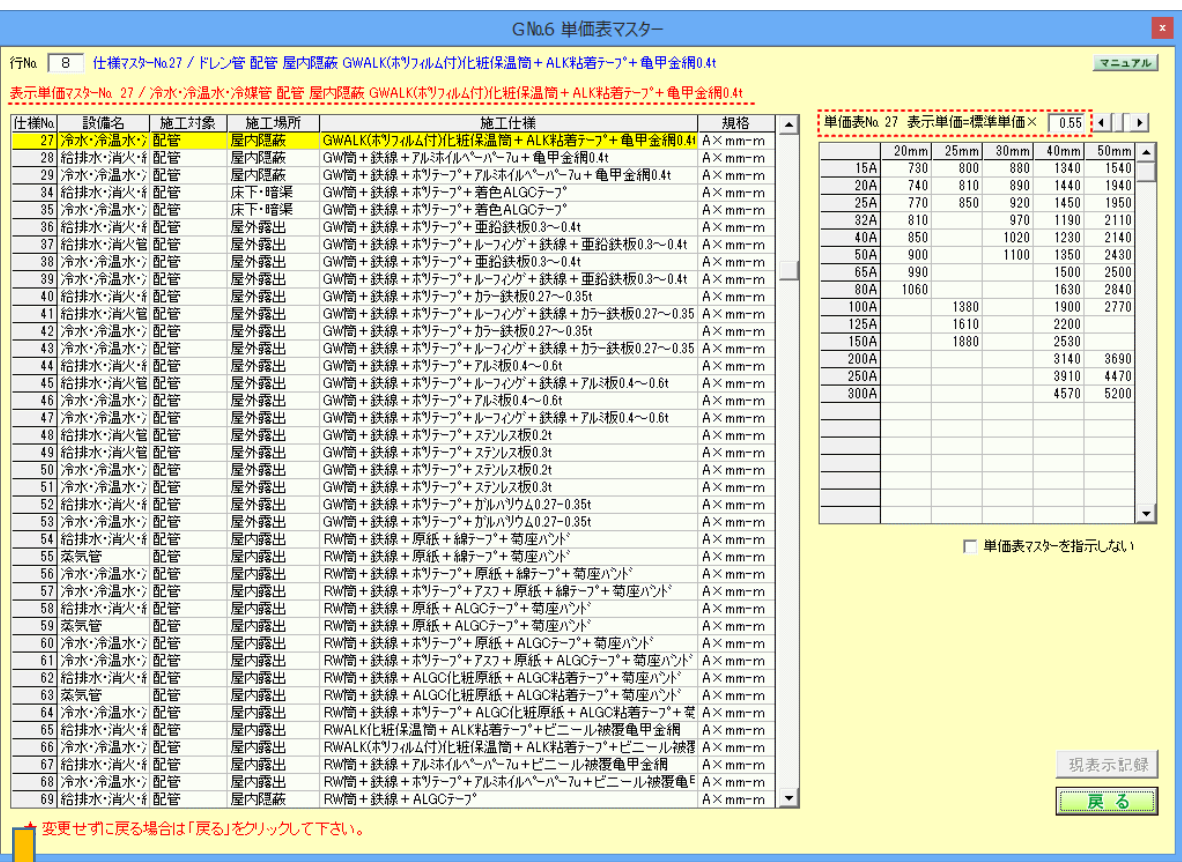

2)読み込み希望の単価表№をクリックして1, 掛け率を調整2すると、対応する単価表が表示3されます。 その単価で良ければ「現表示記録」をクリック4した後「戻る」をクリック6して戻ります。

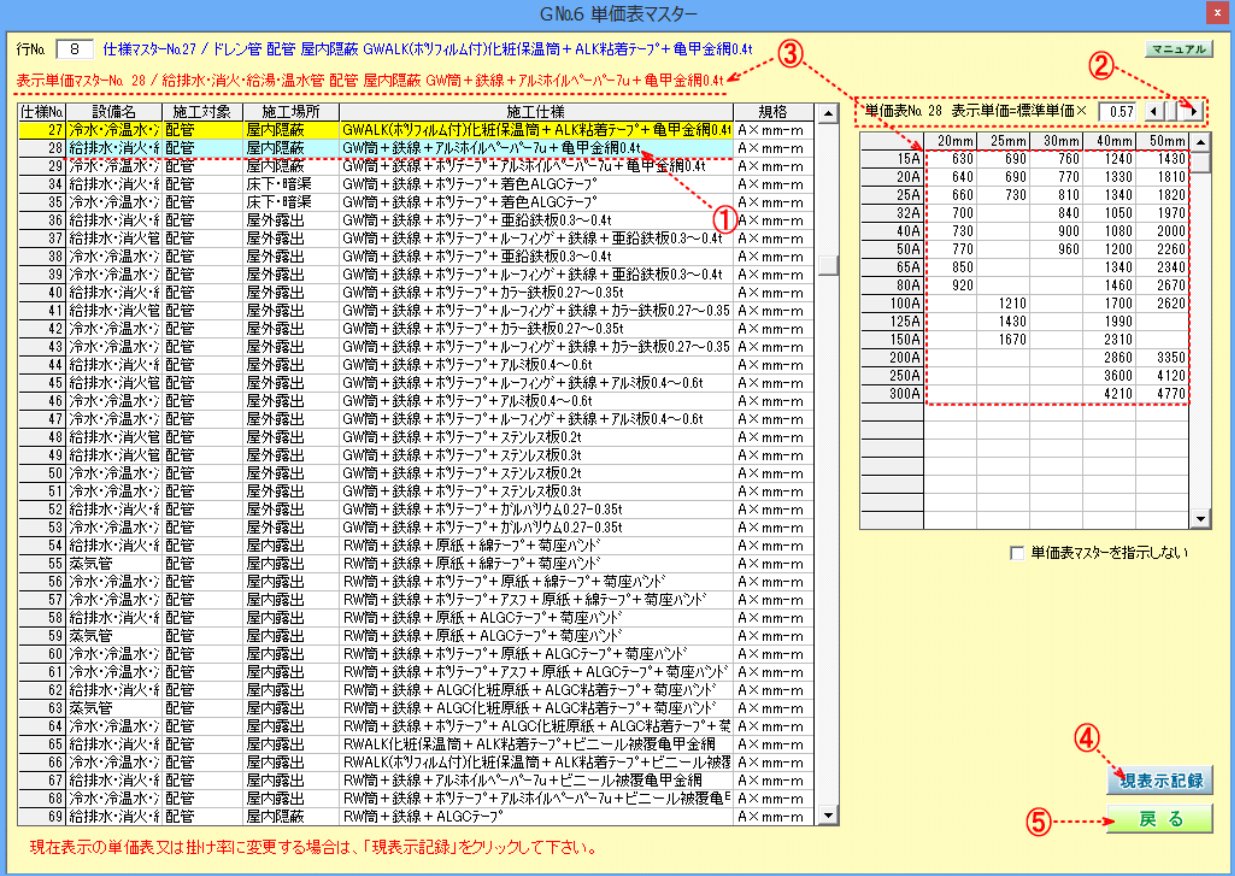

### 3)元の画面に戻ると、単価№と掛け率が指示した値に変更①されています。これを確認後、「記録して戻る」をクリック<mark>②</mark>して下さい。

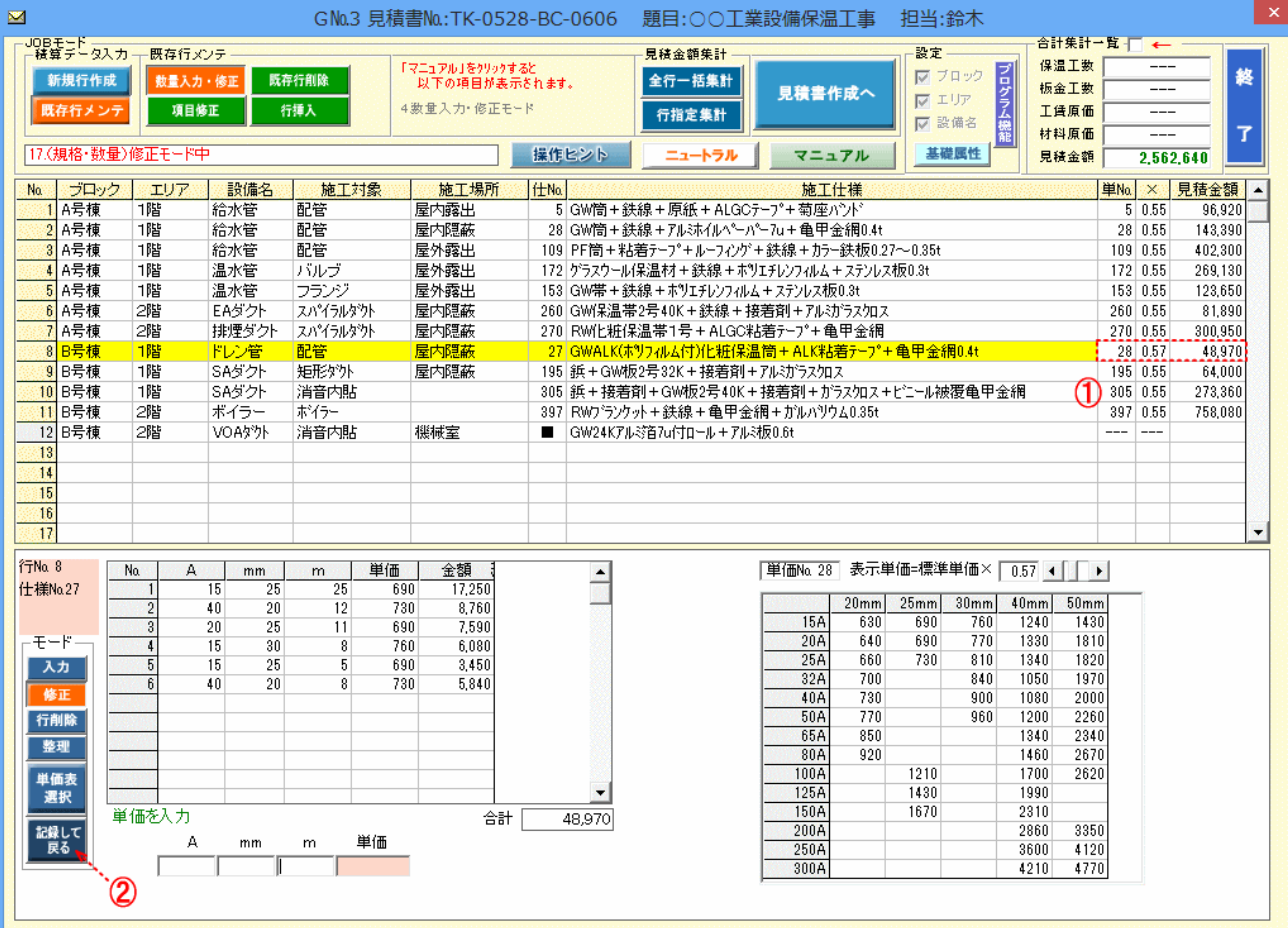